# magi

#### A hack combining LLMs with Microsoft Graph

#### Demo

| ा magi-demo  | × + ~ | - 0 | × |
|--------------|-------|-----|---|
| magi-demo~~~ |       |     |   |
|              |       |     |   |
|              |       |     |   |
|              |       |     |   |
|              |       |     |   |
|              |       |     |   |
|              |       |     |   |
|              |       |     |   |
|              |       |     |   |
|              |       |     |   |
|              |       |     |   |
|              |       |     |   |
|              |       |     |   |
|              |       |     |   |

#### Introduction

- magi is the answer to "What if you can just talk with Microsoft Graph?"
- It has three building blocks:
  - 1. Command Line (CLI)
  - 2. ChatGPT API
  - 3. Microsoft Graph

#### **Introduction - Flow**

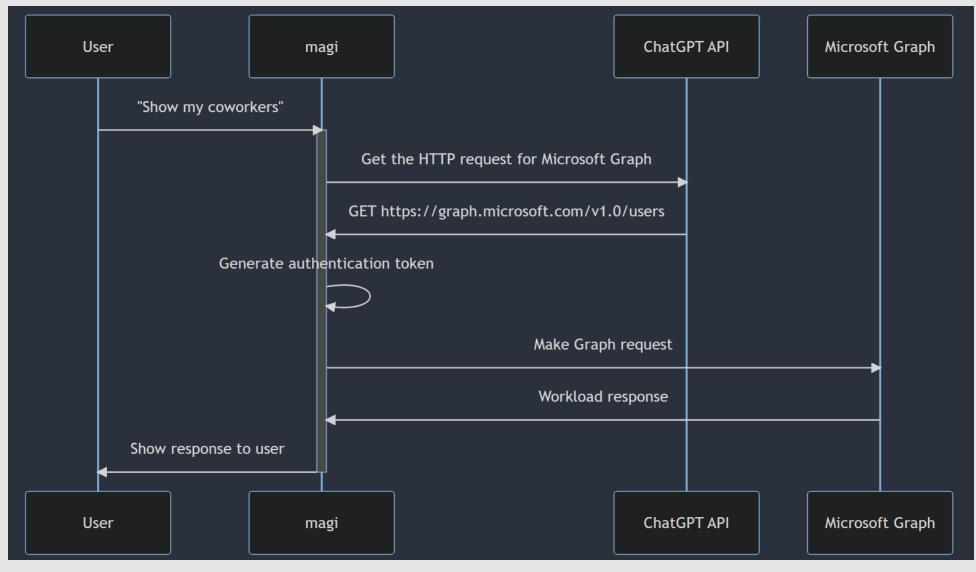

#### Details

• The .NET ecosystem is vibrant and has many useful packages.

| Functionality   | Package            |
|-----------------|--------------------|
| Command line    | System.CommandLine |
| ChatGPT API     | <u>OpenAI</u>      |
| Microsoft Graph | Graph SDK          |

## **Details - CLI**

- <u>System.CommandLine</u> makes everything simple!
- Define a Command, specify its arguments and options, and watch your CLI app run.
- <u>The CLI skeleton</u> of magi is just 16 lines.

### **Details - CLI**

#### System.CommandLine Example

```
Cli.cs
                                                                                                                                    Raw
using System.CommandLine;
var queryArgument = new Argument<string?>(
            name: "query",
            description: "Ask magi your query!",
            getDefaultValue: () => null);
var rootCommand = new RootCommand("magi - Microsoft Graph API's AI");
rootCommand.AddArgument(queryArgument);
var configFileArgument = new Option<string?>(
    name: "--config",
    description: "magi uses this file as the config.",
    getDefaultValue: () => null
);
rootCommand.AddGlobalOption(configFileArgument);
rootCommand.SetHandler(async (query, configFile) =>
   // LLM + Microsoft Graph API here
}, queryArgument, configFileArgument);
return await rootCommand.InvokeAsync(args);
```

#### **Details – ChatGPT API**

• <u>The community-made OpenAl library</u> provides a .NET focused experience.

| ⊖ chatg | Raw                                                             |  |
|---------|-----------------------------------------------------------------|--|
| 1       | <pre>var api = new OpenAI_API.OpenAIAPI(OPEN_AI_API_KEY);</pre> |  |
| 2       | <pre>var chat = api.Chat.CreateConversation();</pre>            |  |
| 3       | chat.AppendSystemMessage(SYSTEM_MESSAGE);                       |  |
|         | chat.AppendUserInput(query);                                    |  |
| 5       | <pre>var response = await chat.GetResponseFromChatbot();</pre>  |  |

#### Details – ChatGPT API

• **Prompt engineering** is the key to get most out of the ChatGPT API.

You are an AI assistant trained to help users of Microsoft Graph API. You provide the correct HTTP endpoints for Microsoft Graph based on the user's query. You only provide the HTTP endpoints and nothing more and this should never be violated. You are responsible for providing the Microsoft Graph HTTP requests for fulfilling a user query in this format and nothing else: [HTTP VERB] [ENDPOINT]

- Try to predict and correct a user's vague query.
- NEVER GIVE COMMENTARY
- Indicate request body as BODY [data]
- Give the full URL

- If you cannot fulfill the request, reply "magi has no spell for this!"

## Details – Microsoft Graph SDK

- <u>The Microsoft Graph SDK</u> is a great piece of tooling and enables a lot of scenarios.
- Tip: Use <u>GraphClientFactory</u> to make arbitrary requests to the Graph API.

#### **Questions?**

#### **Thank You!**

- Slides available at <u>https://www.chotu.me/magi.pdf</u>
- Code: <u>https://github.com/Rahtoken/magi-msgraph-hackathon</u>
- Reach out to <a href="https://www.linkedin.com/in/rankb/">https://www.linkedin.com/in/rankb/</a>